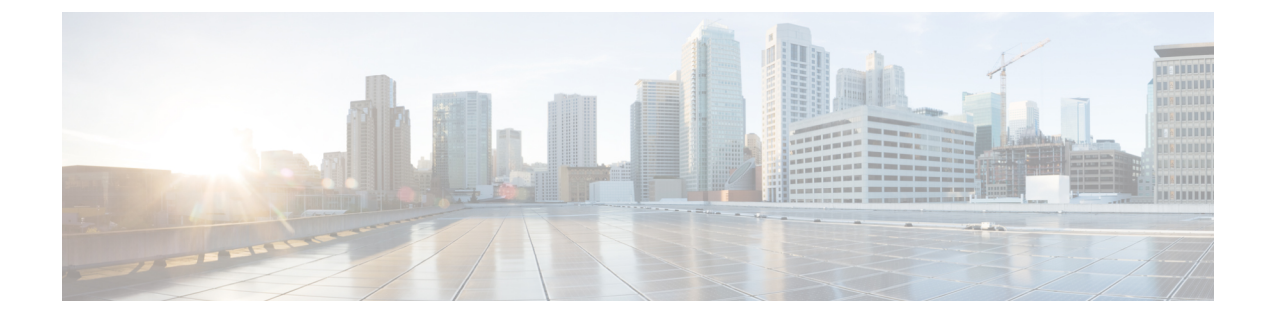

# **IPv6** ユニキャスト ルーティングの設定

- IPv6 ユニキャスト ルーティングの設定について (1 ページ)
- IPv6 ユニキャストルーティングの設定方法 (6 ページ)
- IPv6 ユニキャスト ルーティングの設定例 (21 ページ)
- その他の参考資料 (24 ページ)
- IPv6 ユニキャストルーティングの機能履歴 (24 ページ)

# **IPv6** ユニキャスト ルーティングの設定について

この章では、スイッチにIPv6ユニキャストルーティングを設定する方法について説明します。

# 

(注)

この章のすべての IPv6 機能を使用するには、スイッチまたはアクティブスイッチが Network Advantage ライセンスを実行している必要があります。Network Essentials ライセンスを実行し ているスイッチは、IPv6 スタティック ルーティングと IPv6 用の RIP をサポートしています。 Network Advantage ライセンスを実行しているスイッチは、IPv6 に対し OSPF、EIGRP および BGP をサポートしています。

#### **IPv6** の概要

IPv4 ユーザーは IPv6 に移行することができ、エンドツーエンドのセキュリティ、Quality of Service(QoS)、およびグローバルに一意なアドレスのようなサービスを利用できます。IPv6 アドレス スペースによって、プライベート アドレスの必要性が低下し、ネットワーク エッジ の境界ルータで Network Address Translation (NAT; ネットワーク アドレス変換)処理を行う必 要性も低下します。

シスコの IPv6 の実装方法については、次の URL を参照してください。

[http://www.cisco.com/en/US/products/ps6553/products\\_ios\\_technology\\_home.html](http://www.cisco.com/en/US/products/ps6553/products_ios_technology_home.html)

IPv6 およびこの章のその他の機能については、

• 『*Cisco IOS IPv6 Configuration Library*』を参照してください。

• Cisco.com の [Search] フィールドを使用して、Cisco IOS ソフトウェア マニュアルを特定し ます。たとえば、スタティック ルートについての情報が必要な場合は、[Search] フィール ドで *Implementing Static Routes for IPv6* と入力すると、スタティック ルートについて調べ られます。

#### **IPv6** のスタティック ルート

スタティックルートは手動で設定され、2つのネットワーキングデバイス間のルートを明示的 に定義します。スタティックルートが有効なのは、外部ネットワークへのパスが1つしかない 小規模ネットワークの場合、または大規模ネットワークで特定のトラフィックタイプにセキュ リティを設定する場合です。

IPv6 のスタティック ルーティングの設定 (CLI)

IPv6 用のスタティックルートの設定については、「*IPv6* 用のスタティックルーティングの設 定」を参照してください。

スタティック ルートの詳細については、Cisco.com で『*Cisco IOS IPv6 ConfigurationLibrary*』の 「Implementing Static Routes for IPv6」の章を参照してください。

#### **IPv6** ユニキャストのパス **MTU** ディスカバリ

スイッチはシステム最大伝送単位(MTU)の IPv6 ノードへのアドバタイズおよびパス MTU ディスカバリをサポートします。パス MTU ディスカバリを使用すると、ホストは指定された データ パスを通るすべてのリンクの MTU サイズを動的に検出して、サイズに合せて調整でき ます。IPv6では、パスを通るリンクのMTUサイズが小さくてパケットサイズに対応できない 場合、パケットの送信元がフラグメンテーションを処理します。

#### **ICMPv6**

IPv6 のインターネット制御メッセージ プロトコル(ICMP)は、ICMP 宛先到達不能メッセー ジなどのエラーメッセージを生成して、処理中に発生したエラーや、その他の診断機能を報告 します。IPv6 では、ネイバー探索プロトコルおよびパス MTU ディスカバリに ICMP パケット も使用されます。

#### ネイバー探索

スイッチは、IPv6対応のNDP、ICMPv6の最上部で稼働するプロトコル、およびNDPをサポー トしない IPv6 ステーション対応のスタティック ネイバー エントリをサポートします。IPv6 ネ イバー探索プロセスは ICMP メッセージおよび送信請求ノード マルチキャスト アドレスを使 用して、同じネットワーク(ローカルリンク)上のネイバーのリンク層アドレスを判別し、ネ イバーに到達できるかどうかを確認し、近接ルータを追跡します。

スイッチは、マスク長が 64 未満のルートに対して ICMPv6 リダイレクトをサポートしていま す。マスク長が 64 ビットを超えるホスト ルートまたは集約ルートでは、ICMP リダイレクト がサポートされません。

ネイバー探索スロットリングにより、IPv6 パケットをルーティングするためにネクスト ホッ プ転送情報を取得するプロセス中に、スイッチ CPU に不必要な負荷がかかりません。IPv6 パ ケットのネクストホップがスイッチによってアクティブに解決しようとしている同じネイバー である場合は、そのようなパケットが追加されると、スイッチはそのパケットをドロップしま す。このドロップにより、CPU に余分な負荷がかからないようになります。

#### **DNS** 設定の **IPv6** ルータ アドバタイズメント オプション

大部分のインターネット サービスは、ドメイン ネーム サーバー (DNS) 名によって識別され ます。IPv6ルータアドバタイズメント (RA) には、IPv6ホストでの自動DNS設定の実行を可 能にする次の 2 つのオプションがあります。

- •再帰 DNS サーバー (RDNSS)
- DNS 検索リスト (DNSSL)

RDNSS には、IPv6 ホストでの DNS 名前解決に役立つ再帰 DNS サーバーのアドレスが含まれ ています。DNS 検索リストは DNS サフィックス ドメイン名のリストであり、IPv6 ホストで DNS クエリ検索を実行する際に使用されます。

DNS 設定の RA オプションの詳細については、IETF RFC 6106 を参照してください。

DNSSL の設定については、『*IP Addressing Services Configuration Guide*』の「*Configuring DNS Search List Using IPv6 Router Advertisement Options*」を参照してください。

#### デフォルト ルータ プリファレンス

スイッチは、ルータのアドバタイズメント メッセージの拡張機能である、IPv6 Default Router Prefernce (DRP) をサポートします。DRPでは、特にホストがマルチホーム構成されていて、 ルータが異なるリンク上にある場合に、ホストが適切なルータを選択する機能が向上しまし た。スイッチは、Route Information Option(RFC 4191)をサポートしません。

IPv6 ホストは、オフリンク宛先へのトラフィック用にルータを選択する、デフォルト ルータ リストを維持します。次に、宛先用に選択されたルータは、宛先キャッシュに格納されます。 IPv6 NDP では、到達可能であるルータまたは到達可能性の高いルータが、到達可能性が不明 または低いルータよりも優先されます。NDPは、到達可能または到達できる可能性の高いルー タとして、常に同じルータを選択するか、またはルータリストを循環して選択できます。DRP を使用することにより、両方ともが到達可能または到達できる可能性の高い2台のルータの一 方を他方に対して優先させるよう IPv6 ホストを設定することができます。

DRP for IPv6 の設定については、「*DRP* の設定」を参照してください。

DRP for IPv6 の詳細情報については、Cisco.com の『*Cisco IOS IPv6 Configuration Library*』を参 照してください。

#### **IPv6** のポリシーベース ルーティング

ポリシーベースルーティング (PBR) は、トラフィックフローに定義ポリシーを設定し、ルー トにおけるルーティングプロトコルへの依存度を軽くして、パケットのルーティングを柔軟に 行えるようにします。したがって、PBR は、ルーティング プロトコルで提供される既存のメ カニズムを拡張および補完することにより、ルーティングの制御を強化します。PBRを使用す ると、IPv6 precedence を設定できます。単純なポリシーでは、これらのタスクのいずれかを使 用し、複雑なポリシーでは、これらすべてのタスクを使用できます。高コストリンク上のプラ イオリティ トラフィックなど、特定のトラフィックのパスを指定することもできます。

PBR for IPv6 は、転送される IPv6 パケットおよび送信される IPv6 パケットの両方に適用でき ます。転送されるパケットの場合、PBR for IPv6 は、次の転送パスでサポートされる IPv6 入力 インターフェイス機能として実装されます。

- プロセス
- シスコ エクスプレス フォワーディング (旧称 CEF)
- 分散型シスコ エクスプレス フォワーディング

ポリシーは、IPv6アドレス、ポート番号、プロトコル、またはパケットのサイズに基づいて作 成できます。

PBR を使用すると、次の処理を実行できます。

- 拡張アクセスリスト基準に基づいてトラフィックを分類する。リストにアクセスし、次に 一致基準を設定します。
- 差別化されたサービス クラスを有効にする機能をネットワークに与える IPv6 precedence ビットを設定する。
- 特定のトラフィック エンジニアリング パスにパケットをルーティングする。ネットワー クを介して特定の Quality of Service (QoS) を得るためにパケットをルーティングする必 要がある場合があります。

PBRを使用すると、ネットワークのエッジでパケットを分類およびマーキングできます。PBR では、precedence 値を設定することにより、パケットをマーキングします。precedence 値は、 ネットワーク コアにあるデバイスが適切な QoS をパケットに適用するために直接使用でき、 これにより、パケットの分類がネットワーク エッジで維持されます。

PBR for IPv6 の有効化については、「ローカル *PBR for IPv6* の有効化」を参照してください。

インターフェイスの IPv6 PBR の有効化については、「インターフェイスでの *IPv6 PBR* の有効 化」を参照してください。

#### サポートされていない **IPv6** ユニキャスト ルーティング機能

スイッチは、次の IPv6 機能をサポートしません。

- サイトローカルアドレス宛ての IPv6 パケット
- IPv4/IPv6 や IPv6/IPv4 などのトンネリング プロトコル
- IPv4/IPv6 または IPv6/IPv4 トンネリング プロトコルをサポートするトンネル エンドポイ ントとしてのスイッチ
- IPv6 Web Cache Communication Protocol (WCCP)

#### **IPv6** 機能の制限

IPv6 はスイッチのハードウェアに実装されるため、ハードウェアメモリ内の IPv6 圧縮アドレ スによる制限がいくつか発生します。ハードウェアの制限により、機能の一部が失われ、一部 の機能が制限されます。たとえば、スイッチはハードウェアでソースルーテッド IPv6 パケッ トに QoS 分類を適用できません。

#### **IPv6** とスイッチ スタック

スイッチにより、スタック全体で IPv6 転送がサポートされ、アクティブスイッチで IPv6 ホス ト機能がサポートされます。アクティブスイッチは IPv6 ユニキャスト ルーティング プロトコ ルを実行してルーティングテーブルを計算します。スタック メンバー スイッチはテーブルを 受信して、転送用にハードウェア IPv6 ルートを作成します。アクティブスイッチは、すべて の IPv6 アプリケーションも実行します。

新しいスイッチがアクティブスイッチになる場合、新しいマスターは IPv6 ルーティングテー ブルを再計算してこれをメンバースイッチに配布します。新しいアクティブスイッチが選択中 およびリセット中の間には、スイッチスタックによる IPv6 パケットの転送は行われません。 スタックMACアドレスが変更され、これによってIPv6アドレスが変更されます。**ipv6 address** *ipv6-prefix/prefix length* **eui-64**インターフェイスコンフィギュレーションコマンドを使用して、 拡張固有識別子 (EUI) でスタックIPv6アドレスを指定する場合、アドレスは、インターフェ イス MAC アドレスに基づきます。「*IPv6* アドレッシングの設定と *IPv6* ルーティングの有効 化」を参照してください。

スタック上で永続的な MAC アドレスを設定し、アクティブスイッチが変更された場合、ス タック MAC アドレスは、約 4 分間、変更されません。

IPv6 アクティブスイッチおよびメンバーの機能は次のとおりです。

- アクティブスイッチ:
	- IPv6 ルーティングプロトコルの実行
	- ルーティング テーブルの生成
	- IPv6 用の分散型シスコ エクスプレス フォワーディングを使用するメンバースイッチ にルーティングテーブルを配布します。
	- IPv6 ホスト機能および IPv6 アプリケーションの実行
- メンバースイッチ:
	- アクティブスイッチから IPv6 用のシスコ エクスプレス フォワーディングのルーティ ングテーブルを受信します。
	- ハードウェアへのルートのプログラミング

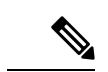

- IPv6パケットに例外(IPv6オプション)がなく、スタック内のス イッチでハードウェア リソースが不足していない場合、IPv6 パ ケットがスタック全体にわたってハードウェアでルーティングさ れます。 (注)
	- アクティブスイッチの再選択で IPv6 用のシスコ エクスプレス フォワーディングの テーブルをフラッシュします。

## **IPv6** のデフォルト設定

表 **<sup>1</sup> : IPv6** のデフォルト設定

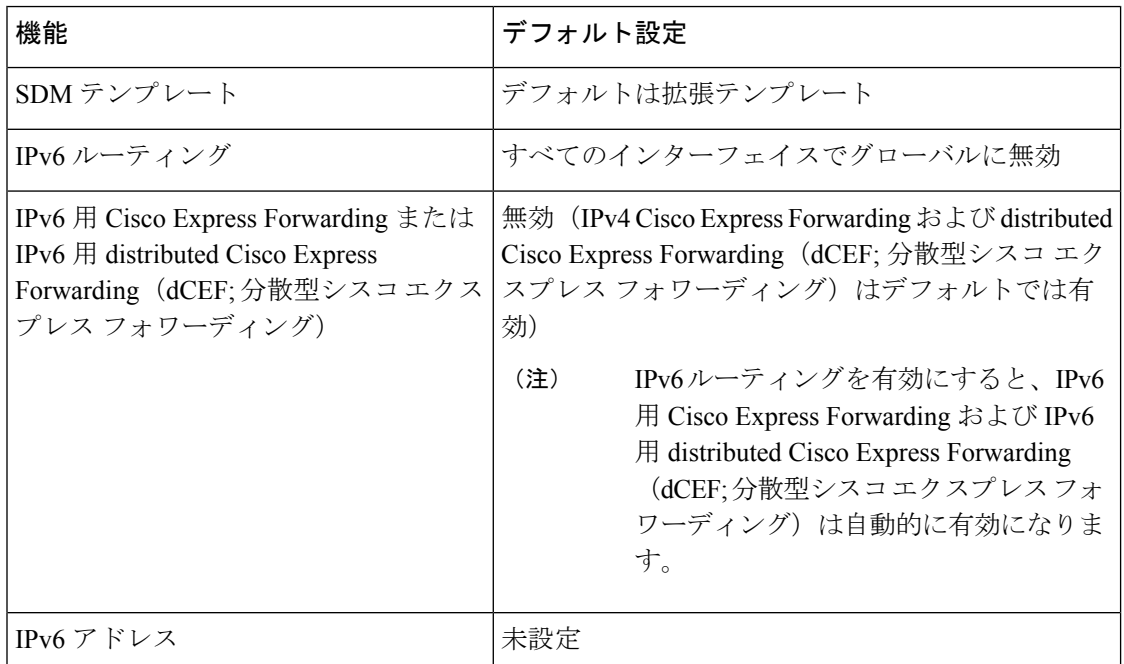

# **IPv6** ユニキャストルーティングの設定方法

ここでは、IPv6ユニキャストルーティングに関して使用できるさまざまな設定オプションを示 します。

## **IPv6** アドレッシングの設定と **IPv6** ルーティングの有効化

ここでは、IPv6 アドレスを各レイヤ 3 インターフェイスに割り当てて、IPv6 トラフィックを スイッチ上でグローバル転送する方法を説明します。

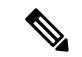

IPv6ルーティングはデフォルトでは有効になっていないため、**ipv6unicast-routing**コマンドを 使用して有効にする必要があります。 (注)

スイッチ上の IPv6 を設定する前に、次の注意事項に従ってください。

- スイッチでは、この章で説明されたすべての機能がサポートされるわけではありません。 「サポートされていない IPv6 ユニキャスト ルーティング機能」を参照してください。
- **ipv6 address** インターフェイス コンフィギュレーション コマンドでは、16 ビット値を使 用したコロン区切りの 16 進形式で指定したアドレスで *ipv6-address* 変数および *ipv6-prefix* 変数を入力する必要があります。prefix-length 変数 (スラッシュ(/) で始まる)は、プレ フィックス(アドレスのネットワーク部分)を構成するアドレスの上位連続ビット数を示 す 10 進値です。

インターフェイス上の IPv6 トラフィックを転送するには、そのインターフェイス上でグロー バル IPv6 アドレスを設定する必要があります。インターフェイス上で IPv6 アドレスを設定す ると、リンクローカルアドレスの設定、およびそのインターフェイスに対するIPv6のアクティ ブ化が自動的に行われます。設定されたインターフェイスは、次に示す、該当リンクの必須マ ルチキャスト グループに自動的に参加します。

- インターフェイスに割り当てられた各ユニキャストアドレスの送信要求ノードマルチキャ スト グループ FF02:0:0:0:0:1:ff00::/104(このアドレスはネイバー探索プロセスで使用され る)
- 全ノード向けリンクローカルマルチキャストグループ FF02::1
- 全ルータ向けリンクローカルマルチキャストグループ FF02::2

IPv6 アドレスをインターフェイスから削除するには、 **no ipv6 address** *ipv6-prefix/prefix length* **eui-64** または **no ipv6 address** *ipv6-address* **link-local** インターフェイス コンフィギュレーション コマンドを使用します。インターフェイスから手動で設定したすべての IPv6 アドレスを削除 するには、**no ipv6 address** インターフェイス コンフィギュレーション コマンドを引数なしで 使用します。IPv6 アドレスが明確に設定されていないインターフェイスで IPv6 処理を無効に するには、**no ipv6 enable** インターフェイス コンフィギュレーション コマンドを使用します。 IPv6ルーティングをグローバルに無効にするには、**no ipv6unicast-routing**グローバルコンフィ ギュレーション コマンドを使用します。

IPv6ルーティングの設定の詳細については、Cisco.comで『*Cisco IOS IPv6ConfigurationLibrary*』 の「Implementing Addressing and Basic Connectivity for IPv6」の章を参照してください。

IPv6アドレスをレイヤ3インターフェイスに割り当て、IPv6ルーティングを有効にするには、 次の手順を実行します。

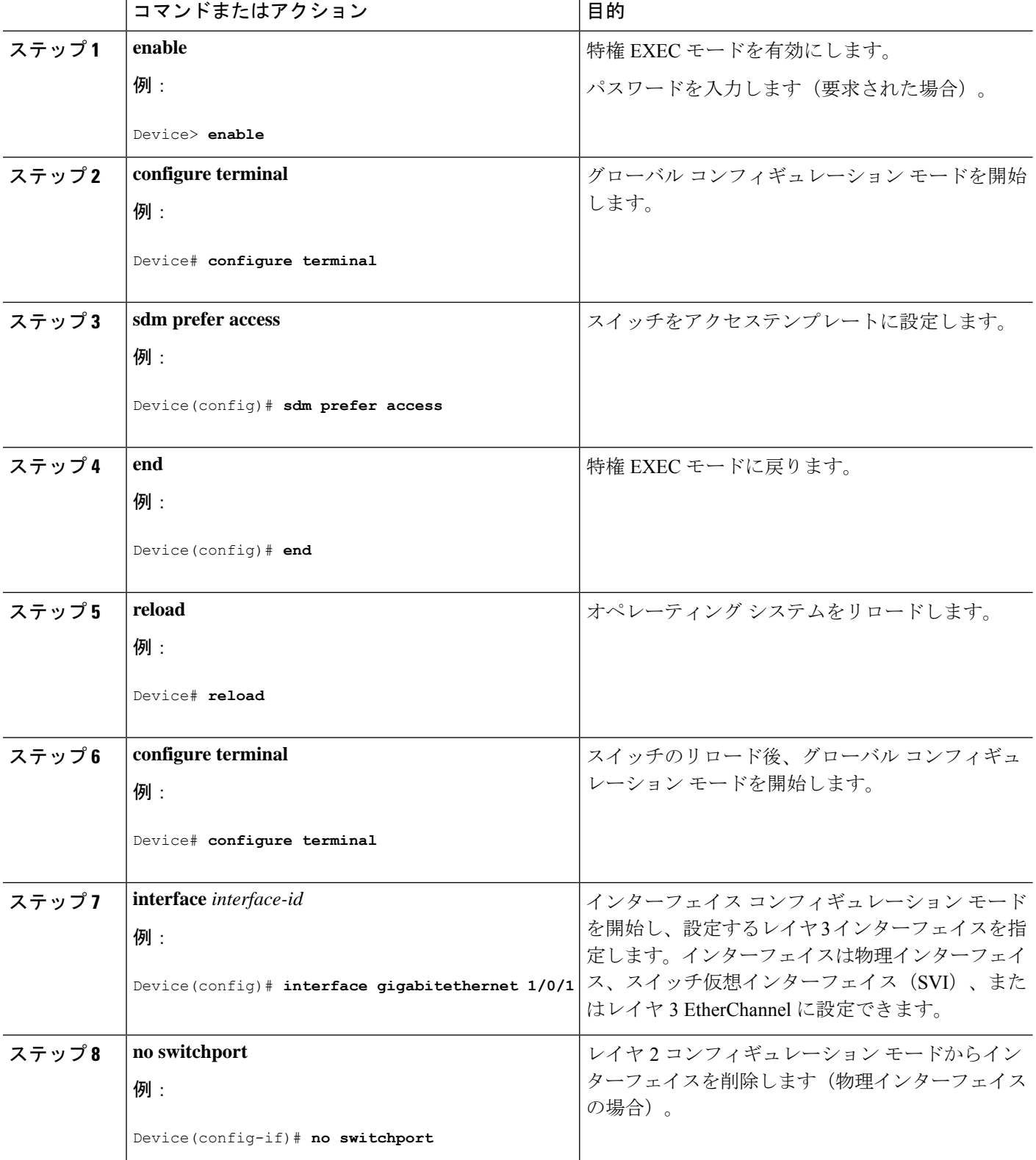

Ι

ш

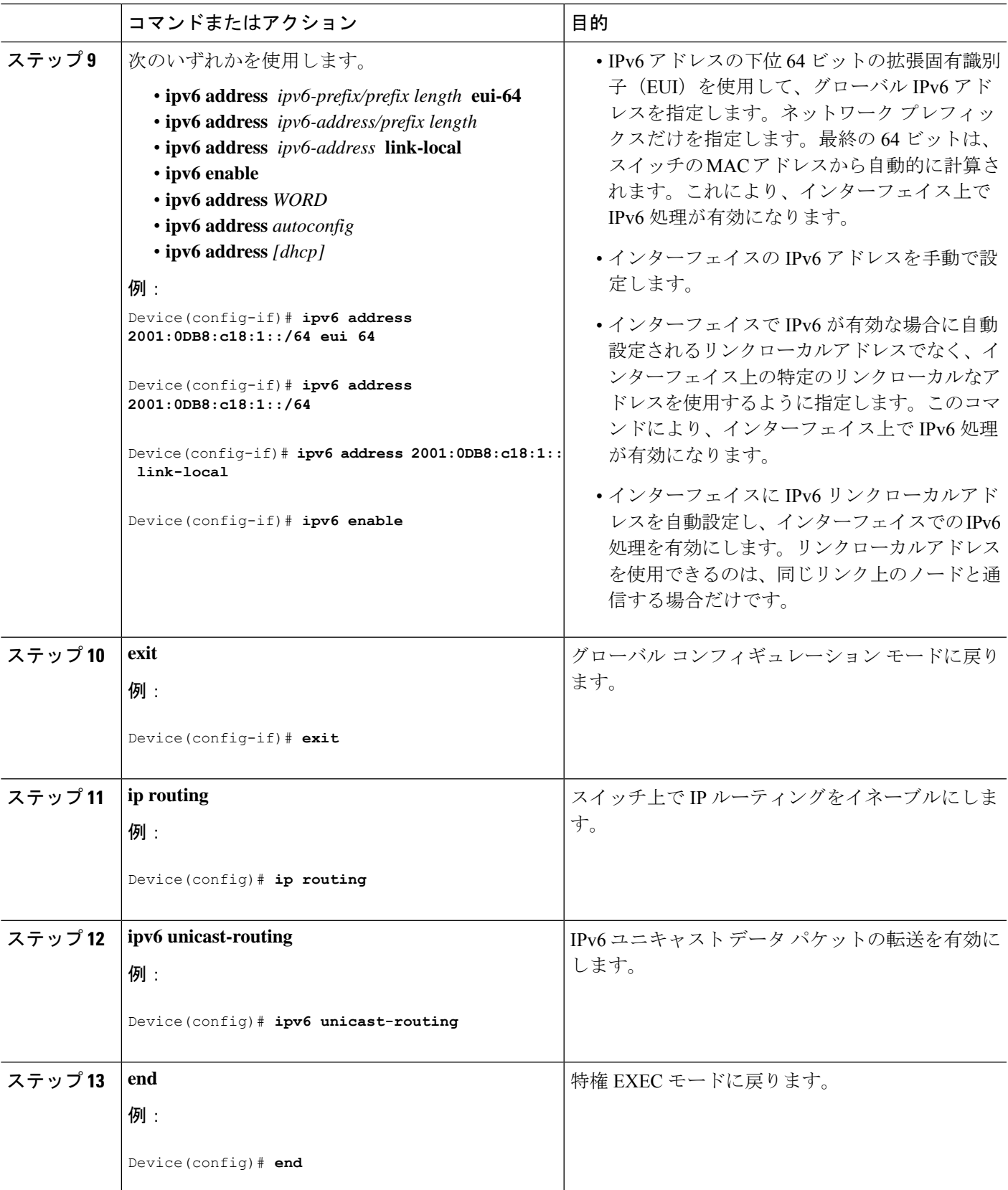

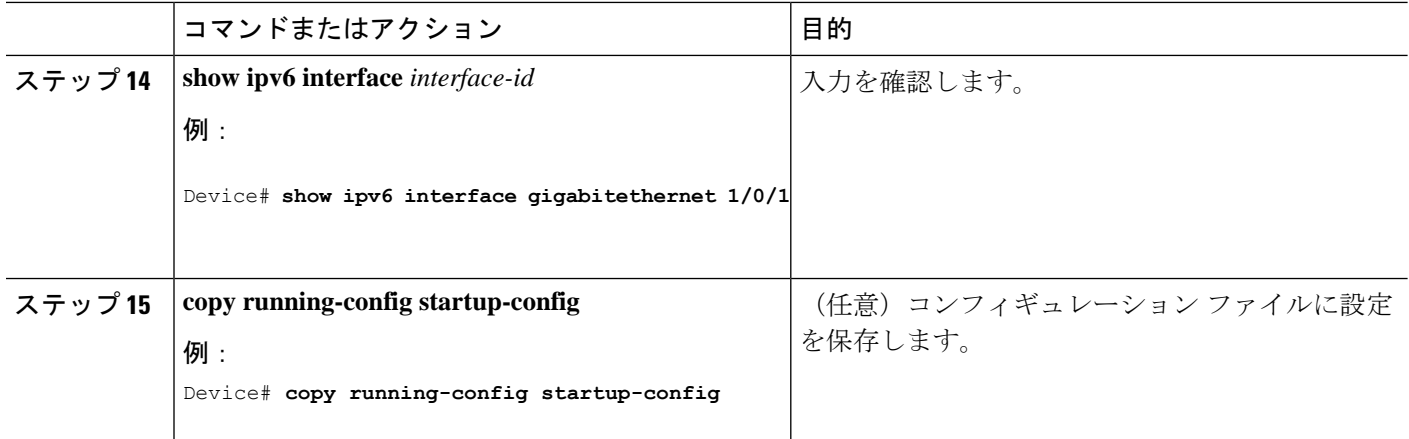

## **IPv4** および **IPv6** プロトコル スタックの設定

IPv4 および IPv6 を両方サポートし、IPv6 ルーティングがイネーブルになるようにレイヤ 3 イ ンターフェイスを設定するには、特権 EXEC モードで次の手順を実行します。

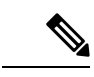

IPv6 アドレスが設定されていないインターフェイスで IPv6 処理をディセーブルにするには、 インターフェイス コンフィギュレーション モードで **no ipv6 enable** コマンドを使用します。 (注)

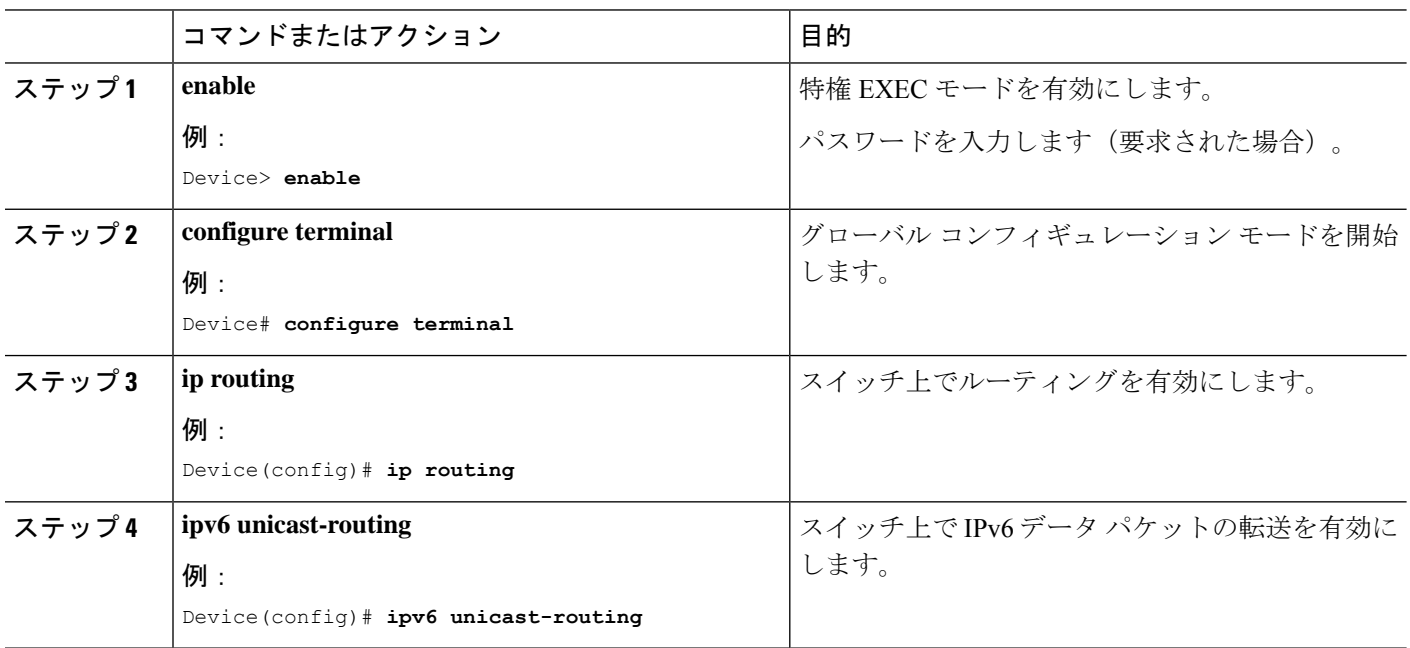

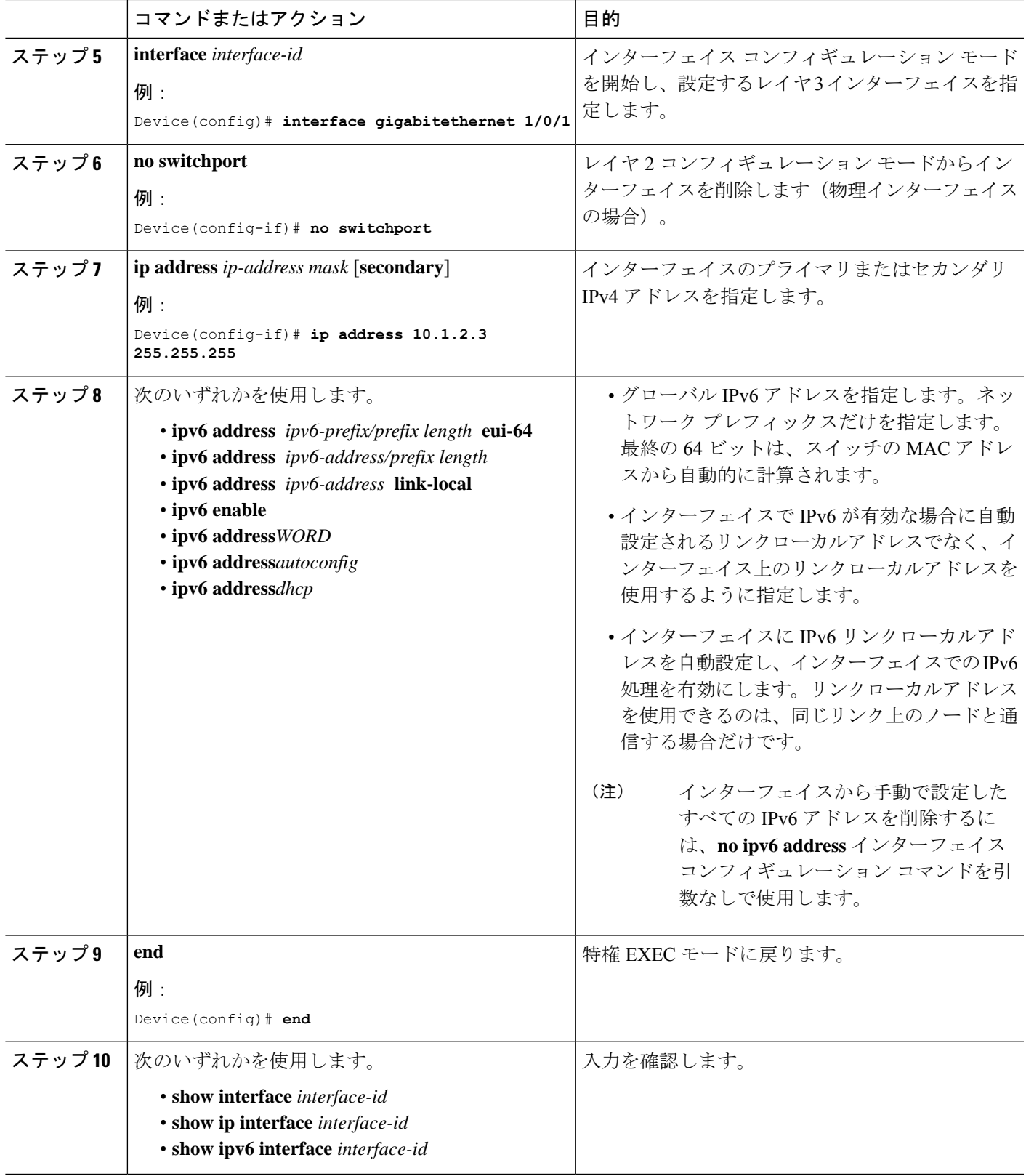

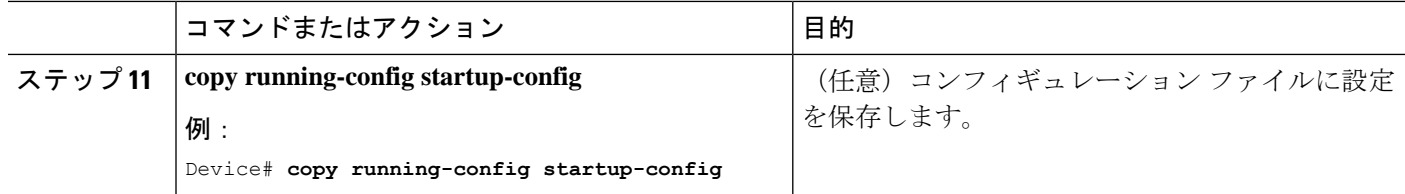

# 再帰 **DNS** サーバー(**RDNSS**)の設定

最大 8 つの DNS サーバーを設定し、ルータ アドバタイズメントを使用してアドバタイズでき ます。また、このコマンドの **no** 形式を使用して、アドバタイジングリストから 1 つ以上の DNS サーバーを削除できます。

#### 始める前に

正しい VDC 内にいることを確認します(あるいは、**switchto vdc** コマンドを使用します)。

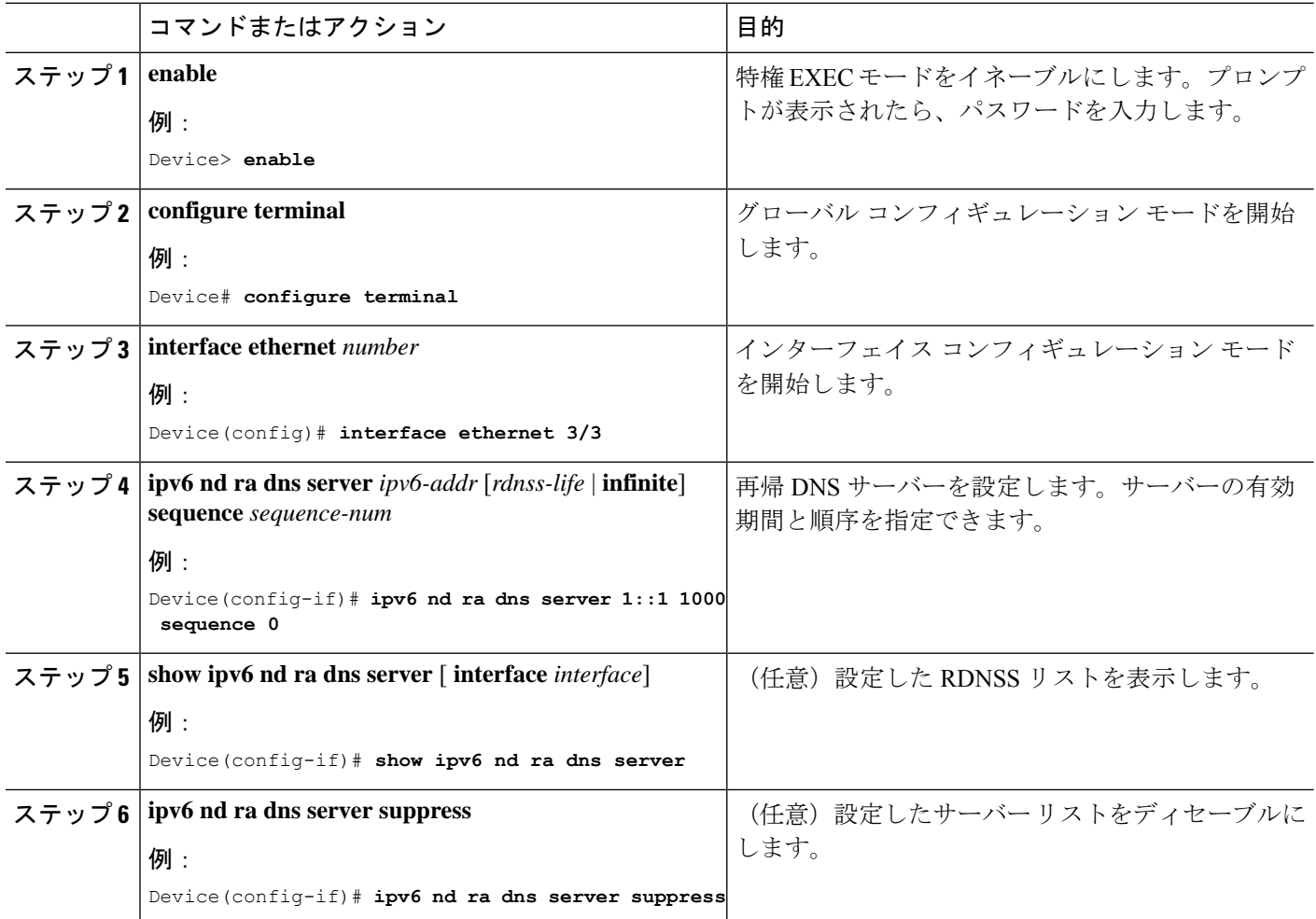

### デフォルト ルータ プリファレンス (DRP) の設定

ルータアドバタイズメント(RA)メッセージは、**ipv6 nd router-preference** インターフェイス コンフィギュレーションコマンドによって設定されるデフォルトルータプリファレンス(DRP) とともに送信されます。DRP が設定されていない場合は、RA はプリファレンス「中」ととも に送信されます。

リンク上の2つのルータが等価ではあっても、等コストではないルーティングを提供する可能 性がある場合、およびポリシーでホストがいずれかのルータを選択するよう指示された場合 は、DRP が有効です。

IPv6 の DRP の設定の詳細については、Cisco.com で『*Cisco IOS IPv6 Configuration Library*』の 「Implementing IPv6 Addresses and Basic Connectivity」の章を参照してください。

インターフェイス上のルータに DRP を設定するには、特権 EXEC モードで次の手順を実行し ます。

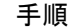

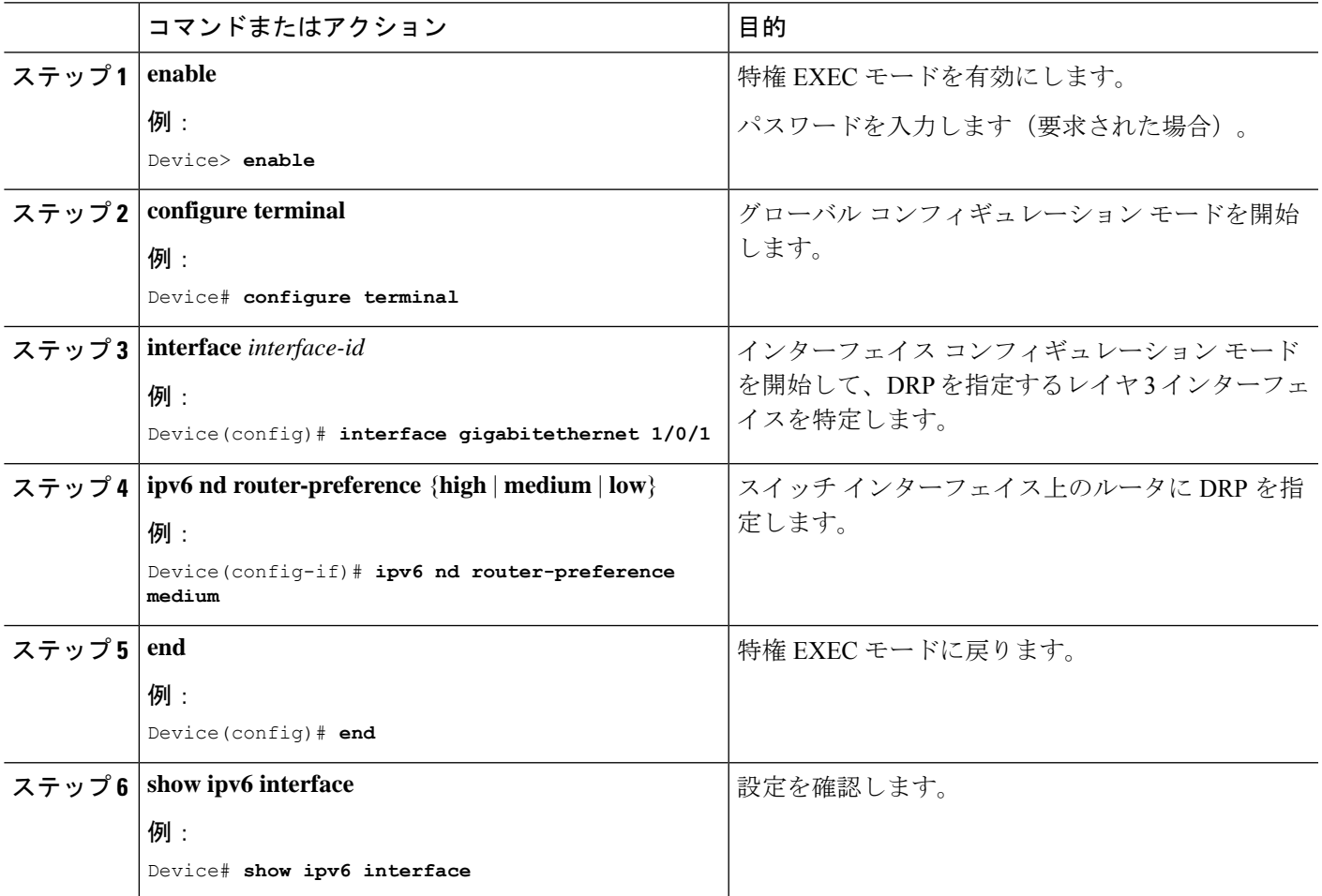

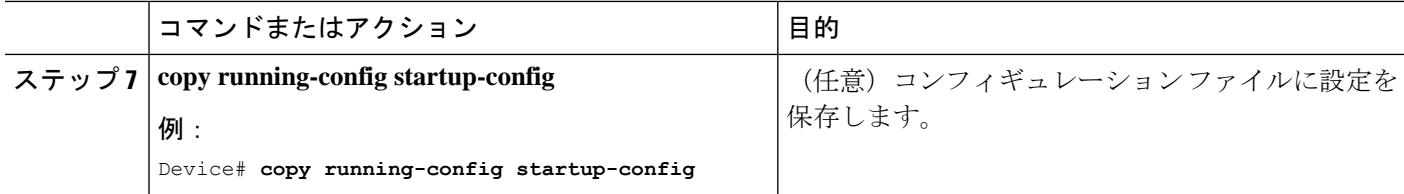

## **IPv6 ICMP** レート制限の設定

ICMP レート制限はデフォルトで有効です。エラー メッセージのデフォルト間隔は 100 ミリ 秒、デフォルト バケット サイズ (バケットに格納される最大トークン数)は 10 です。

ICMP のレート制限パラメータを変更するには、次の手順を実行します。

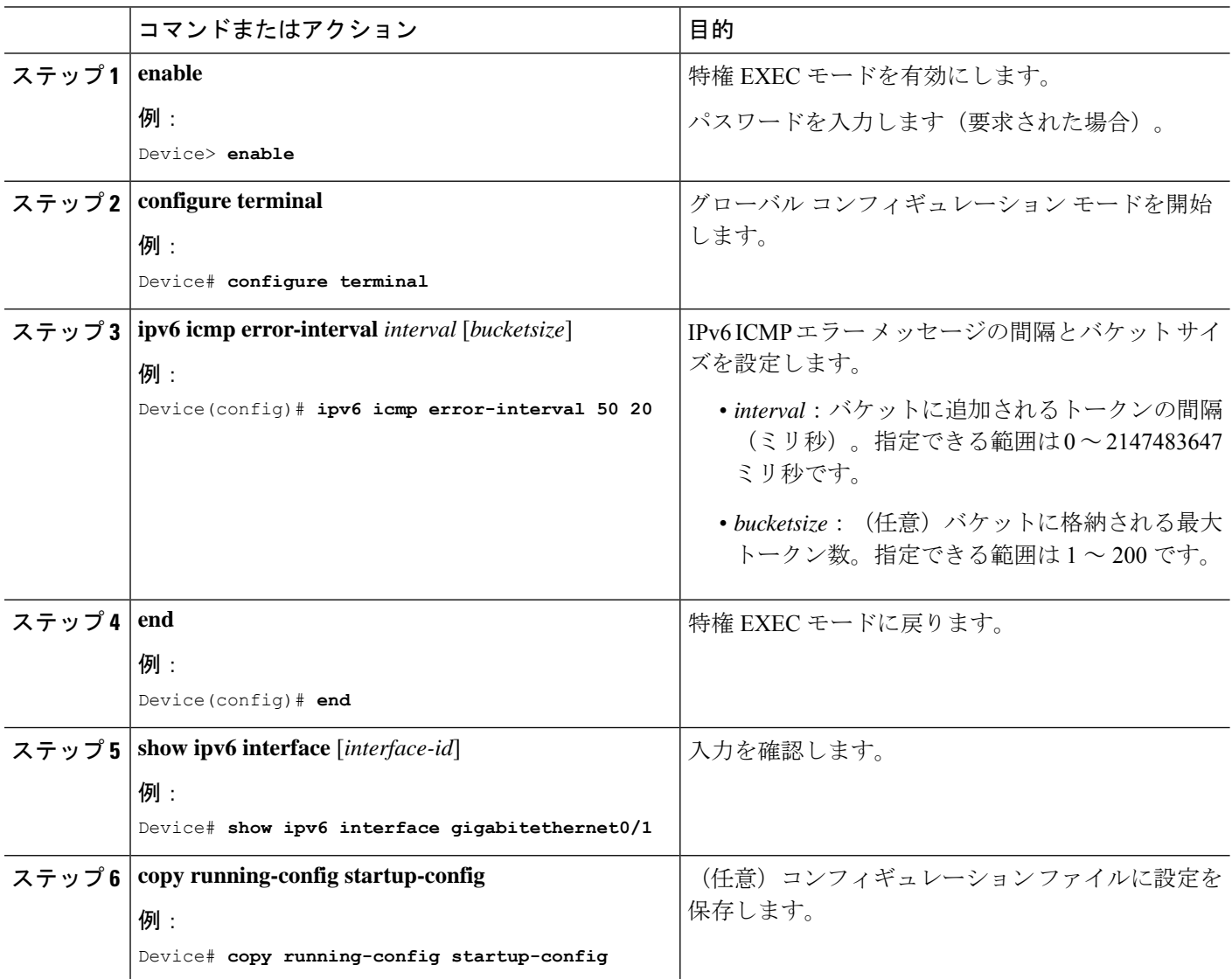

## **IPv6** 用のシスコ エクスプレス フォワーディングおよび分散型シスコ エクスプレス フォワーディングの設定

シスコ エクスプレス フォワーディングは、ネットワークパフォーマンスを最適化するための レイヤ 3 IP スイッチングテクノロジーです。シスコ エクスプレス フォワーディングには高度 な IP 検索および転送アルゴリズムが実装されているため、レイヤ 3 スイッチングのパフォー マンスを最大化できます。高速スイッチング ルート キャッシュよりも CPU にかかる負担が少 ないため、CEF はより多くの CPU 処理能力をパケット転送に振り分けることができます。ス イッチスタックでは、ハードウェアによって分散型シスコ エクスプレス フォワーディングが 使用されます。IPv4 用のシスコ エクスプレス フォワーディングおよび分散型シスコ エクスプ レス フォワーディングはデフォルトで有効になっています。IPv6 用のシスコ エクスプレス フォワーディングおよび分散型シスコ エクスプレス フォワーディングはデフォルトでは無効 になっていますが、IPv6 ルーティングを設定すると自動的に有効になります。

IPv6 ルーティングの設定を解除すると IPv6 用のシスコ エクスプレス フォワーディングおよび 分散型シスコ エクスプレス フォワーディングは自動的に無効になります。IPv6 用のシスコ エ クスプレス フォワーディングおよび分散型シスコ エクスプレス フォワーディングを設定で無 効にすることはできません。IPv6 の状態を確認するには、特権 EXEC モードで **show ipv6 cef** コマンドを入力します。

IPv6 ユニキャストパケットをルーティングするには、最初に **ipv6 unicast-routing** グローバル コンフィギュレーション コマンドを使用して、IPv6 ユニキャストパケットの転送をグローバ ルに設定してから、インターフェイス コンフィギュレーション モードで **ipv6 address** コマン ドを使用して、特定のインターフェイスに IPv6 アドレスおよび IPv6 処理を設定する必要があ ります。

シスコ エクスプレス フォワーディングおよび分散型シスコ エクスプレス フォワーディングの 設定の詳細については、Cisco.com の『*Cisco IOS IPv6 Configuration Library*』を参照してくださ い。

# **IPv6** のスタティック ルーティングの設定

スタティック IPv6 ルーティングの設定の詳細については、Cisco.com で『*Cisco IOS IPv6 Configuration Library*』の「Implementing Static Routes for IPv6」の章を参照してください。 スタティック IPv6 ルーティングを設定するには、次の手順を実行します。

始める前に

**iprouting** グローバル コンフィギュレーション コマンドを使用してルーティングをイネーブル にし、グローバル コンフィギュレーション モードで **ipv6 unicast-routing** コマンドを使用して IPv6 パケットの転送をイネーブルにします。また、インターフェイスに IPv6 アドレスを設定 して少なくとも 1 つのレイヤ 3 インターフェイス上で IPv6 をイネーブルにする必要がありま す。

I

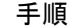

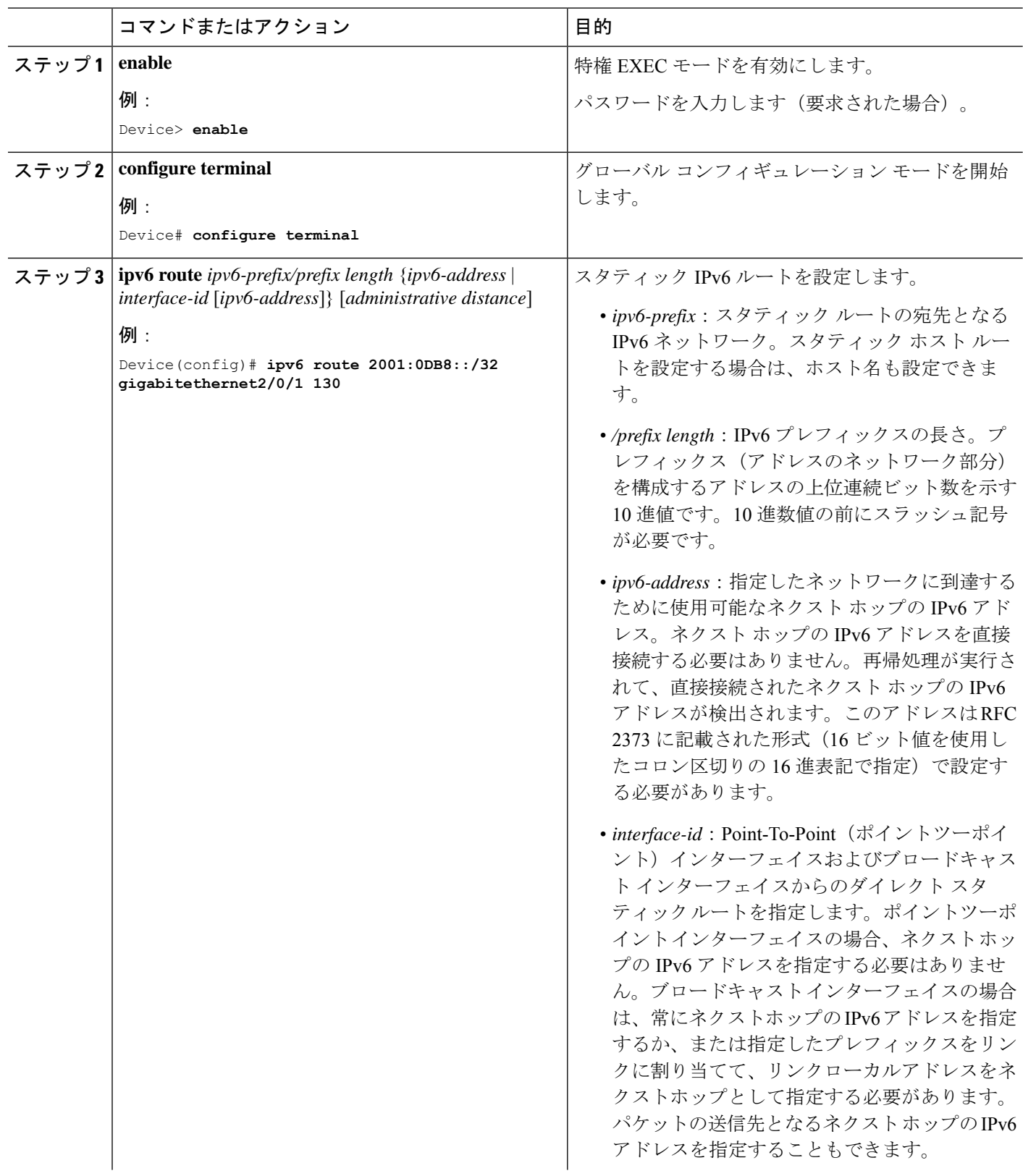

Ι

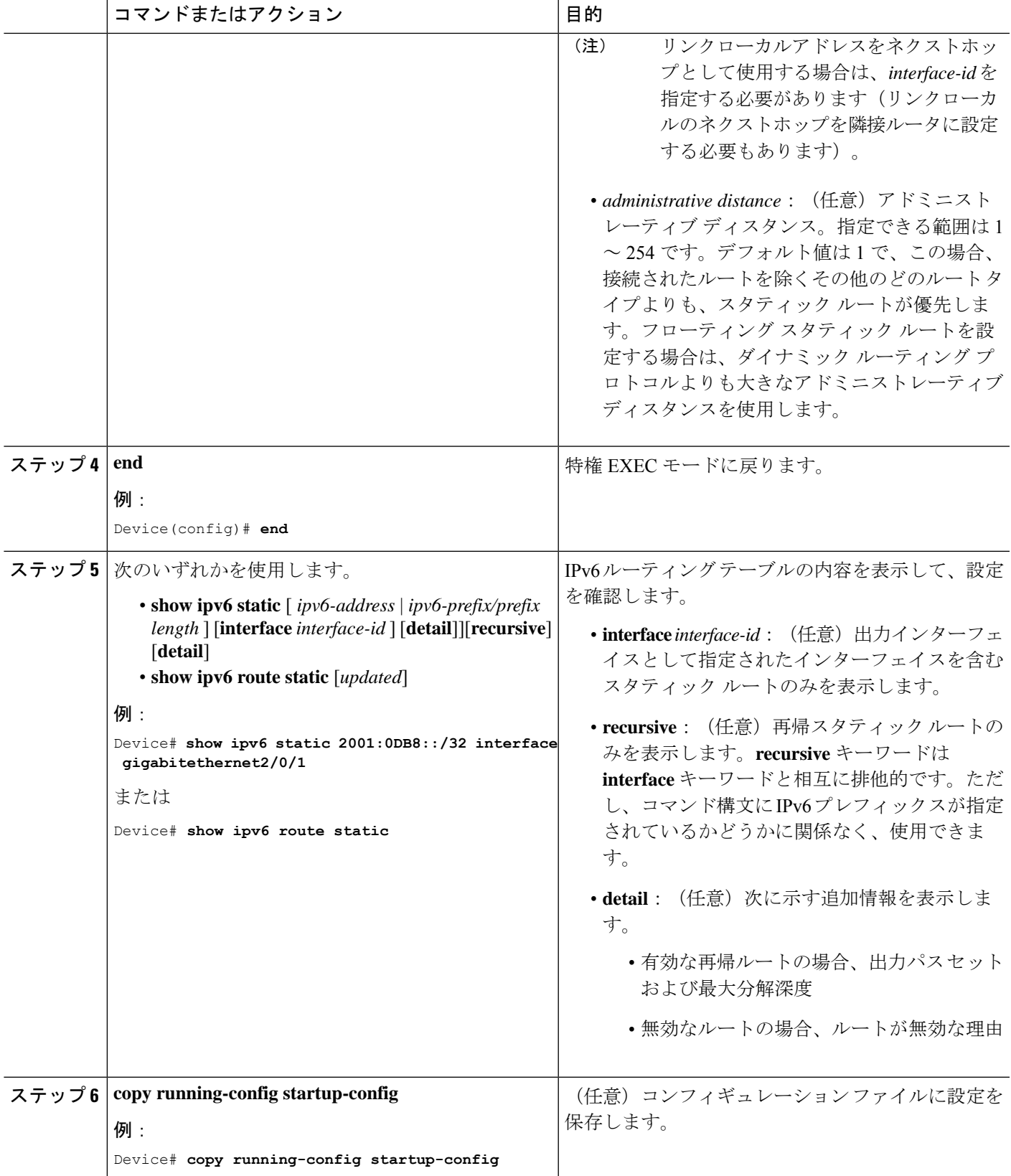

### インターフェイスでの **IPv6 PBR** の有効化

IPv6 のポリシーベース ルーティング(PBR)を有効にするには、パケットの一致基準と目的 のポリシールーティング アクションを指定する、ルート マップを作成する必要があります。 次に、そのルートマップを必要なインターフェイスに関連付けます。指定されたインターフェ イスに到着し、match 句に一致するすべてのパケットに対して、PBR が実行されます。

PBR では、**set vrf** コマンドにより Virtual Routing and Forwarding(VRF)インスタンスとイン ターフェイスアソシエーションを切り離し、既存のPBRまたはルートマップ設定を使用して、 アクセスコントロールリスト(ACL)ベースの分類に基づいて VRF を選択できるようになり ます。このコマンドは、1つのルータに複数ルーティングテーブルを提供し、ACL分類に基づ いてルートを選択できるようにします。ルータは、ACL に基づいてパケットを分類し、ルー ティング テーブルを選択し、宛先アドレスを検索し、パケットをルーティングします。

PBR for IPv6 を有効にするには、次の手順を実行します。

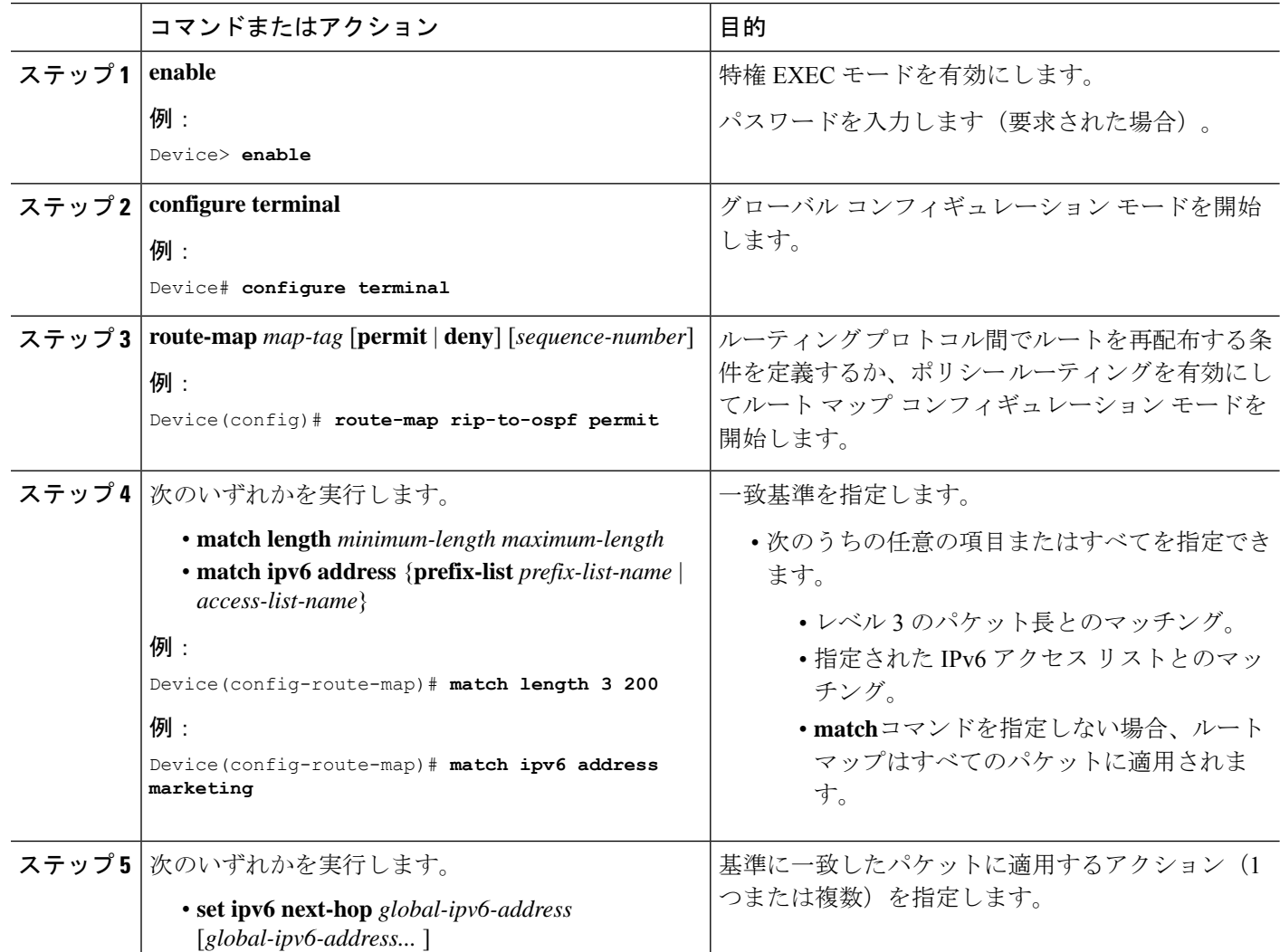

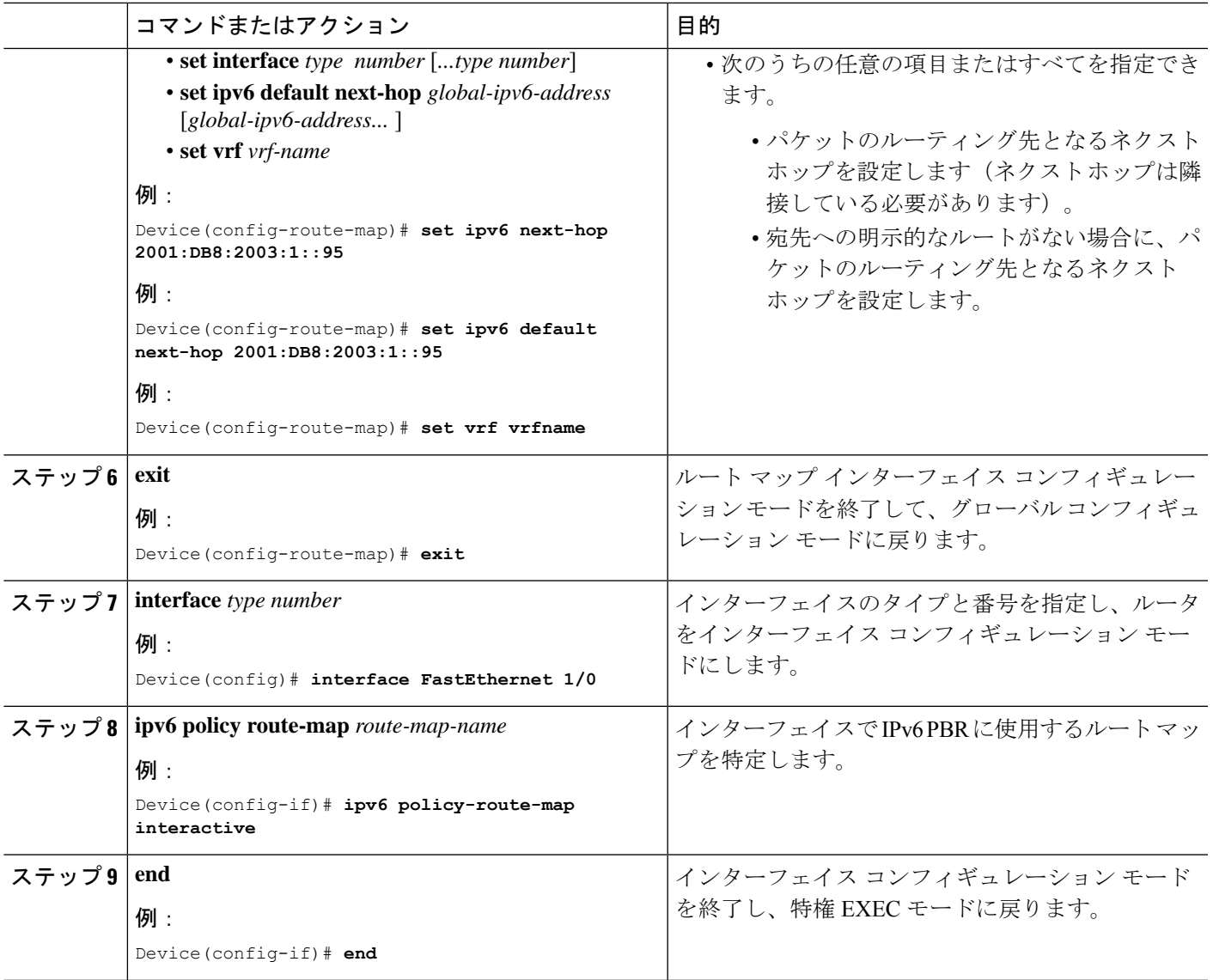

# ローカル **PBR for IPv6** のイネーブル化

デバイスが生成したパケットに対して、通常はポリシーによるルーティングは行われません。 これらのパケットのためのローカル IPv6 ポリシーベース ルーティング (PBR) をイネーブル にするには、この作業を実行して、どのルート マップをデバイスで使用するべきかを示しま す。

ローカル PBR for IPv6 を有効にするには、次の手順を実行します。

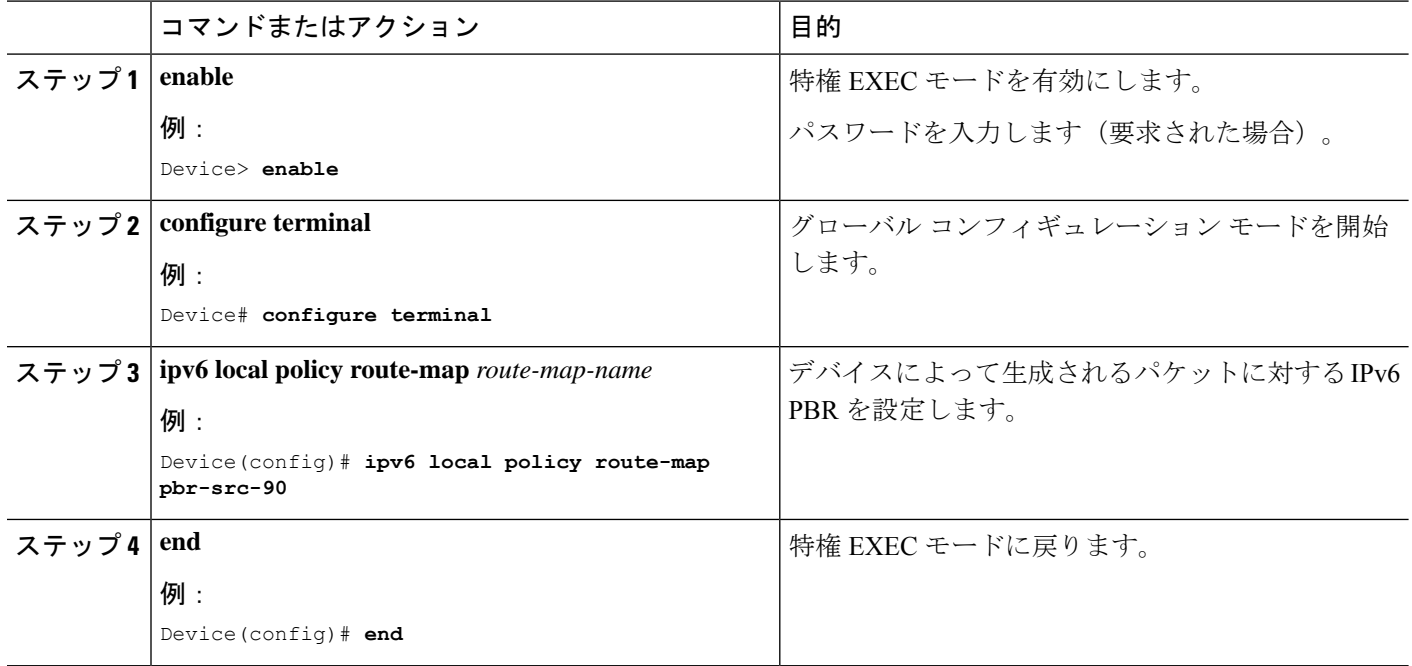

#### 手順

# **IPv6** の表示

次のコマンドの構文および使用方法の詳細については、Cisco IOS のコマンド リファレンスを 参照してください。

表 **2 : IPv6** をモニタリングするコマンド

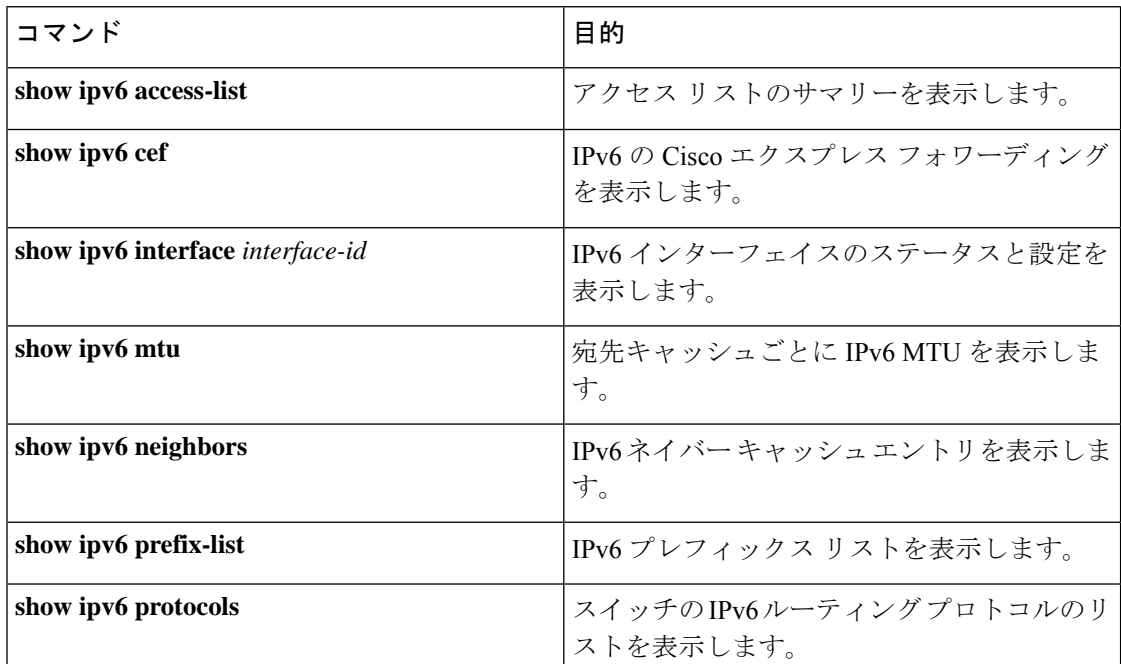

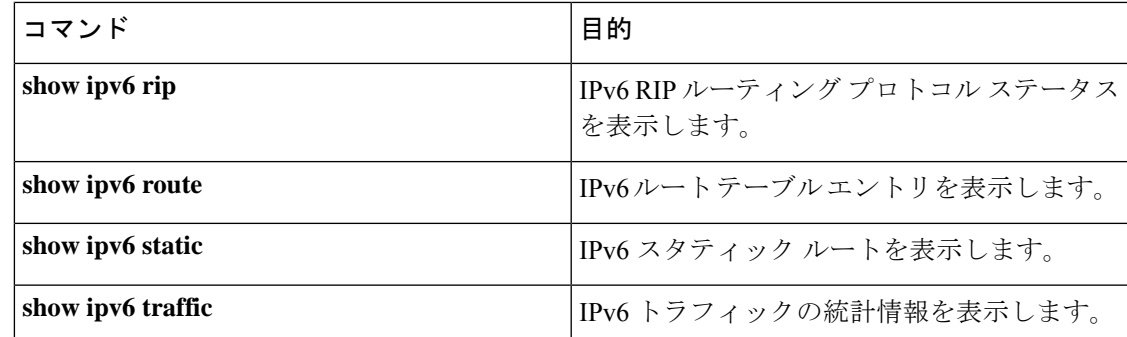

# **IPv6** ユニキャスト ルーティングの設定例

ここでは、IPv6ユニキャストルーティングに関して使用できるさまざまな設定例を示します。

#### 例:**IPv4** および **IPv6** プロトコルスタックの設定

次に、インターフェイス上で IPv4 および IPv6 ルーティングを有効にする例を示します。

```
Device> enable
Device# configure terminal
Device(config)# ip routing
Device(config)# ipv6 unicast-routing
Devoce(config)# interface fastethernet1/0/11
Device(config-if)# no switchport
Device(config-if)# ip address 192.168.99.1 255.255.255.0
Device(config-if)# ipv6 address 2001:0DB8:c18:1::/64 eui 64
Device(config-if)# end
```
#### 例:**RDNSS** の設定

次の例は、Ethernet 3/3 に再帰 DNS サーバー リストを設定し、同じであることを確認する方法 を示しています。

```
Device> enable
Device# configure terminal
Device(config)# interface ethernet 3/3
Device(config-if)# ipv6 nd ra dns server 1::1 1000 sequence 0
Device(config-if)# ipv6 nd ra dns server 2::1 infinite sequence 1
Device(config-if)# exit
```
Device(config)# **show ipv6 nd ra dns server**

Recursive DNS Server List on: mgmt0 Suppress DNS Server List: No Recursive DNS Server List on: Ethernet3/3 Suppress DNS Server List: No DNS Server 1: 1::1 Lifetime:1000 seconds Sequence:0 DNS Server 2: 2::1 Infinite Sequence:1

#### 例:**DNSSL** の設定

次の例は、Ethernet 3/3 に DNS 検索リストを設定し、同じであることを確認する方法を示して います。

```
Device> enable
Device# configure terminal
Device(config)# interface ethernet 3/3
Device(config-if)# ipv6 nd ra dns search-list cisco.com 100 sequence 1
Device(config-if)# ipv6 nd ra dns search-list ind.cisco.com 100 sequence 2
Device(config-if)# exit
```
Device(config)# **show ipv6 nd ra dns search-list**

DNS Search List on: mgmt0 Suppress DNS Search List: No DNS Search List on: Ethernet3/3 Suppress DNS Search List: No DNS Server 1:cisco.com 100 Sequence:1 DNS Server 2:ind.cisco.com 100 Sequence:2

### 例:デフォルト ルータ プリファレンスの設定

次に、インターフェイス上のルータに高い DRP を設定する例を示します。

```
Device> enable
Device# configure terminal
Device(config)# interface gigabitethernet1/0/1
Device(config-if)# ipv6 nd router-preference high
Device(config-if)# end
```
#### 例:**IPv6 ICMP** レート制限の設定

次に、IPv6 ICMP エラー メッセージ間隔を 50 ミリ秒に、バケット サイズを 20 トークンに設 定する例を示します。

```
Device> enable
Device# configure terminal
Device(config)#ipv6 icmp error-interval 50 20
```
### 例:**IPv6** のスタティックルーティングの設定

次に、アドミニストレーティブ ディスタンスが 130 のフローティング スタティック ルートを インターフェイスに設定する例を示します。

Device> **enable** Device# **configure terminal** Device(config)# **ipv6 route 2001:0DB8::/32 gigabitethernet 0/1 130**

### 例:インターフェイスでの **PBR** のイネーブル化

次の例では、pbr-dest-1 という名前のルート マップを作成および設定し、パケット一致基準お よび目的のポリシー ルーティング アクションを指定します。次に、PBR が GigabitEthernet イ ンターフェイス 0/0/1 で有効にされます。

```
Device> enable
Device# configure terminal
Device(config)# ipv6 access-list match-dest-1
Device(config)# permit ipv6 any 2001:DB8:2001:1760::/32
Device(config)# route-map pbr-dest-1 permit 10
Device(config)# match ipv6 address match-dest-1
Device(config)# set interface GigabitEthernet 0/0/0
Device(config)# interface GigabitEthernet0/0/1
Device(config-if)# ipv6 policy-route-map interactive
```
#### 例:ローカル **PBR for IPv6** のイネーブル化

次の例では、宛先 IPv6 アドレスがアクセス リスト pbr-src-90 で許可されている IPv6 アドレス 範囲に一致するパケットが、IPv6 アドレス 2001:DB8:2003:1::95 のデバイスに送信されていま す。

```
Device> enable
Device# configure terminal
Device(config)# ipv6 access-list src-90
Device(config)# permit ipv6 host 2001:DB8:2003::90 2001:DB8:2001:1000::/64
Device(config)# route-map pbr-src-90 permit 10
Device(config)# match ipv6 address src-90
Device(config)# set ipv6 next-hop 2001:DB8:2003:1::95
Device(config)# ipv6 local policy route-map pbr-src-90
```
#### 例:**IPv6** の表示

次に、**show ipv6 interface** コマンドの出力の例を示します。

```
Device> enable
Device# show ipv6 interface
Vlan1 is up, line protocol is up
  IPv6 is enabled, link-local address is FE80::20B:46FF:FE2F:D940
  Global unicast address(es):
    3FFE:C000:0:1:20B:46FF:FE2F:D940, subnet is 3FFE:C000:0:1::/64 [EUI]
  Joined group address(es):
   FF02::1
   FF02::2
   FF02::1:FF2F:D940
  MTU is 1500 bytes
  ICMP error messages limited to one every 100 milliseconds
  ICMP redirects are enabled
  ND DAD is enabled, number of DAD attempts: 1
 ND reachable time is 30000 milliseconds
  ND advertised reachable time is 0 milliseconds
  ND advertised retransmit interval is 0 milliseconds
 ND router advertisements are sent every 200 seconds
 ND router advertisements live for 1800 seconds
<output truncated>
```
# その他の参考資料

#### 標準および **RFC**

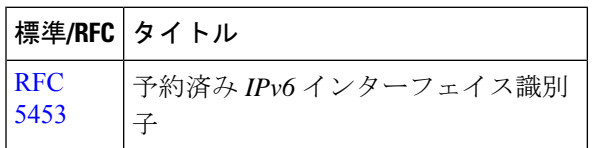

# **IPv6** ユニキャストルーティングの機能履歴

次の表に、このモジュールで説明する機能のリリースおよび関連情報を示します。

これらの機能は、特に明記されていない限り、導入されたリリース以降のすべてのリリースで 使用できます。

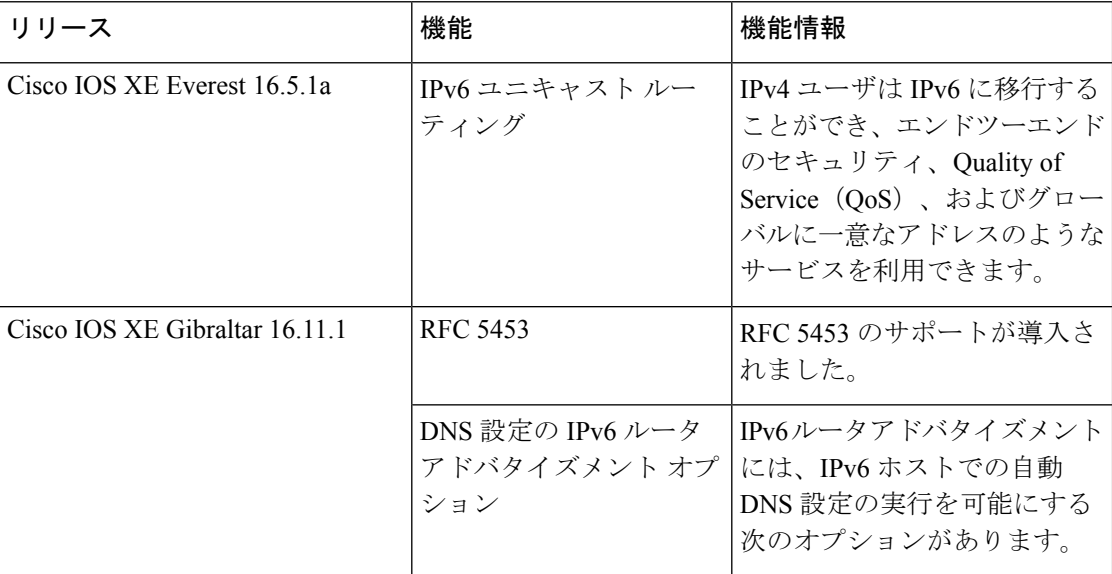

CiscoFeature Navigatorを使用すると、プラットフォームおよびソフトウェアイメージのサポー ト情報を検索できます。Cisco Feature Navigator には、<http://www.cisco.com/go/cfn> [英語] からア クセスします。

翻訳について

このドキュメントは、米国シスコ発行ドキュメントの参考和訳です。リンク情報につきましては 、日本語版掲載時点で、英語版にアップデートがあり、リンク先のページが移動/変更されている 場合がありますことをご了承ください。あくまでも参考和訳となりますので、正式な内容につい ては米国サイトのドキュメントを参照ください。